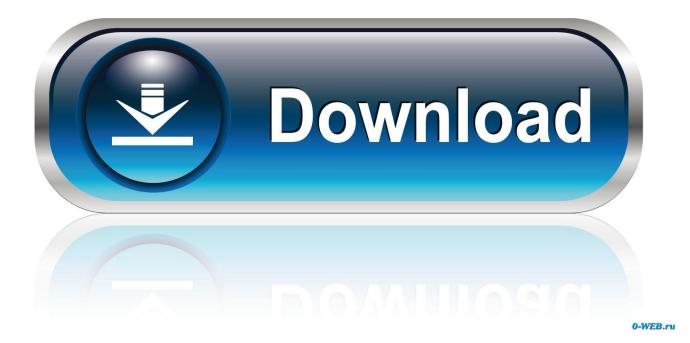

Psiphon For Mac Download

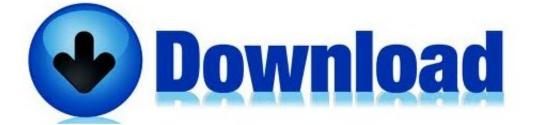

Psiphon For Mac Download

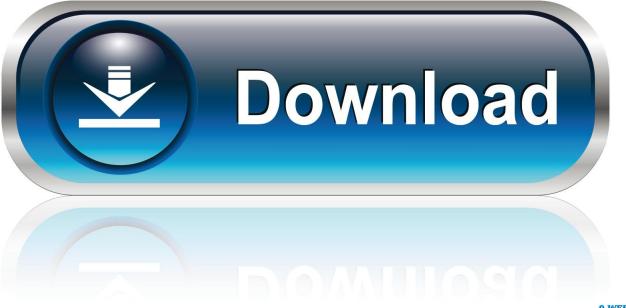

0-WEB.ru

• When installation finish you will go to home page of Remix OS Player and find the newly install app.. • Click on the icon of Me Drop and enjoy it. So read all the steps very carefully:- • Step 1: In first step, you have to download any Android Emulator.. Its free of cost, so download bluestacks first • Step 2: Now after downloading bluestacks android emulator, now install bluestacks on your pc/computer.. • let's taste it and enjoy on your PC Method 3: • on your PC • Open the Remix OS Player & Go to Play Store.

• Step 3: Select your OS and just install in your pc, After install ment of bluestacks, now wait of some time.. Read about an awesome apps Psiphon apps is being so much popular in google play store day by day.

## psiphon pro

psiphon pro, psiphon for pc, psiphon apk, psiphon download, psiphon 3, poe power siphon, pump siphon, pump to siphon gas, psiphon pro mod apk, psiphon for mac, psiphon vpn, psiphon 4, psiphon vpn download, psiphon for android

• Just Click on Icon and Launch it • Now Download the App Data and Follow the on-screen instruction.. With the help of Android Emulator, you can run Android Apps and Games on PC Psiphon for PC is now available for all operating systems.. • Once The APK installation is complete open Bluestacks • Locate the recently installed.

## psiphon apk

Psiphon app is developed by Psiphon Inc Millions of peoples have been downloaded this android application.. It will take some time to start • Step 4: Now you can start bluestacks by double click on that icon.. Just double click on that icon for starting Psiphon apps That's it, all steps done.. Download Psiphon Pro for PC (Windows – Mac) Other than Smartphones and Tablets now you can also use Psiphon Pro for PC.. Download and install it in your desire operating systems We are going to share easy installation methods for all new apps.

## psiphon 3

You can not run Psiphon apps on your pc without android emulator SO its very important to download and install any Android Emulator.. • Step 5: After that you will find icon of Psiphon Now download Psiphon apps on your android emulator.. • Click the Psiphon icon to open it, follow the on-screen instructions to play it.. • Wait a while and Let Nox to install the APK • Once The Instalation complete, Its will appear on Nox.. Learn Little bit about Psiphon 3 App and then follow steps to install it using Bluestacks and other giving android emulator.. But by using this guide, you can run this apps on your laptop, computer/pc on any os- windows xp/vista/7/8/9/10 and also run Psiphon on mac os.. Here we will recommend you to download Bluestacks Bluestacks is an awesome Android emulator.. • Step 6: After that install Psiphon apps, now the icon of Psiphon will be appear on emulator's display.. Method 2: • Download and install on your Operating System • Now download the Latest Psiphon APK • Click Psiphon APK to start installation via Nox App Player.. Psiphon For Pc With APK (Easy Method) • Download Psiphon APK File • Download and install Bluestacks: • When installation Done, Double click the APK File. e10c415e6f